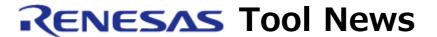

RENESAS TOOL NEWS on March 1, 2013: 130301/tn1

# Peripheral Driver Generator Revised to V.2.07

We have revised Peripheral Driver Generator from V.2.06 to V.2.07. This utility program aids you to create on-chip peripheral I/O drivers. Peripheral Driver Generator V.2 is specific to the RX family of MCUs.

For an overview of Peripheral Driver Generator, see:

https://www.renesas.com/pdg

The above URL is one of our global sites.

### 1. Description of Revision

The revised product supports the RX220 group of MCUs.

The following type names and peripheral I/O modules of this MCU are supported respectively:

#### Type names:

- R5F52206BxFP
- R5F52206BxFM
- R5F52206BxFL
- R5F52205BxFP
- R5F52205BxFM
- R5F52205BxFL
- R5F52203BxFP
- R5F52203BxFM
- R5F52203BxFL
- R5F52201BxFM
- R5F52201BxFL

### Peripheral I/O modules:

- Voltage detection circuit (LVDAa)
- Clock generator circuit
- Clock frequency accuracy measurement circuit (CAC)
- Low power consumption
- Register write protection function
- Interrupt Controller (ICUb) and exception handlers
- Buses

- DMA controller (DMACA)
- Data transfer controller (DTCa)
- Event link controller (ELC)
- I/O ports
- Multi-function pin controller (MPC)
- Multifunction timer pulse unit 2 (MTU2a)
- Port output enable 2 (POE2a)
- 8-bit timer (TMR)
- Compare match timer (CMT)
- Real-time clock (RTCc)
- Independent watchdog timer (IWDTa)
- Serial communication interface (SCIe and SCIf)
- I2C bus interface (RIIC)
- Serial peripheral interface (RSPI)
- CRC calculator (CRC)
- 12-bit A/D converter (S12ADb)
- Comparator A (CMPA)
- Data operation circuit (DOC)

## 2. Host System Requirements

Computer: IBM PC/AT or compatible

OS: Windows 7, Windows XP, Windows Vista, or Windows 8

All other necessary software environments:

- .NET Framework 3.5 SP1 (Windows 8 excluded.)
- Microsoft Visual C++ 2008 SP1 runtime library

#### 3. Precaution

Some known problems reside in Peripheral Driver Generator V.2.07. You can refer to the details of them that have not been fixed

yet on the following Web page.

https://www.renesas.com/search/keyword-

search.html#genre=document&documenttype=531&toollayer=300616 In addition, read through the release note.

# 4. How to Update Your Product

Update yours in either of the following ways:

- (1) Use Auto Update Utility. This service will be available on and after March 11.
- (2) Download the installer of the revised product from:

https://www.renesas.com/pdg\_download

Then execute it. The installer will be published on the Web site on March 5.

The above URL is one of our global sites.

### [Disclaimer]

The past news contents have been based on information at the time of publication. Now changed or invalid information may be included. The URLs in the Tool News also may be subject to change or become invalid without prior notice.

 $\ @\ 2010\mbox{-}2016$  Renesas Electronics Corporation. All rights reserved.